# Risoluzione dei problemi relativi a uno scenario con schemi Bulkstats e soluzioni consigliate in **StarOS**

# Sommario

Introduzione **Prerequisiti Requisiti** Componenti usati Premesse Problema Scenari di test Soluzione

## Introduzione

Questo documento descrive uno scenario relativo all'aggiunta e all'eliminazione di schemi bulkstat in StarOS insieme a problemi e soluzioni consigliate per questi problemi.

# **Prerequisiti**

## **Requisiti**

Cisco raccomanda la conoscenza dei seguenti argomenti:

- Linux
- StarOS

Cisco consiglia di disporre dei privilegi di accesso:

- modalità nascosta per eseguire la **shell di debug** e accedere al prompt dei comandi di linux shell
- Accesso SFTP (Secure File Transfer Protocol) al nodo StarOS

### Componenti usati

Il riferimento delle informazioni contenute in questo documento è StarOS versione 21.16.6.7063.

Le informazioni discusse in questo documento fanno riferimento a dispositivi usati in uno specifico ambiente di emulazione. Su tutti i dispositivi menzionati nel documento la configurazione è stata ripristinata ai valori predefiniti. Se la rete è operativa, valutare attentamente eventuali conseguenze derivanti dall'uso dei comandi.

## Premesse

- 1. Per configurare un file di configurazione per l'archiviazione delle configurazioni relative alle statistiche bulk.
- 2. Il formato del comando è:

```
 configure
        [no] bulkstats config [ schema | supplement ] <url>
 end
```
Dove:

- La parola chiave schema facoltativa consente di sostituire solo lo schema utilizzando il file fornito e di mantenere la configurazione del server.
- La parola chiave opzionale **additional** consente di integrare la configurazione bulkstats in esecuzione con il contenuto del file di configurazione fornito. Queste parole chiave funzionano solo su file esistenti.
- URL specifica la posizione del file di configurazione bulkstats.

## Problema

Impossibile aggiungere nuovi schemi o aggiungere nuovamente lo schema corrente (se eliminato) tramite il prompt dei comandi CLI.

# Scenari di test

- 1. Si è verificato questo problema a causa dell'uso dello schema di configurazione bulkstat della cli <URL>.
- 2. Si tratta di un risultato previsto per ogni progetto quando viene utilizzato **uno schema** di parole chiave facoltativo.
- 3. Lo stesso scenario è stato testato in laboratorio. Ecco i risultati: Scenario A. Inizialmente è stata configurata la configurazione bulkstat <url>cli.

```
[local]MME# show configuration bulkstats
config
 bulkstats collection
 bulkstats historical collection
 bulkstats config /hd-raid/file1
 bulkstats mode
    file 1
     header format Version-20.0,%ipaddr%,%date%-%time%,%localdate%-
```
%localtime%,%localtz%,%localtzoffset%,%localdate3%-%localtime3%,%swbuild%

#### card schema cardSch1 format

PPM,card,cardSch1,%epochtime%,%localdate%,%localtime%,%uptime%,%card%,%cpubusy%,%cpuidle%,%numpr oc%,%memused%,%memtotal%,%numcpu%,%cpu0-cpubusy%,%cpu0-cpuidle%,%cpu0-numproc%,%cpu0 memused%,%cpu0-memtotal%,%cpu0-name%,%cpu0-cpuused-user%,%cpu0-cpuused-sys%,%cpu0-cpuusedio%,%cpu0-cpuused-irq%,%cpu0-cpuused-idle%,%cpu1-cpubusy%,%cpu1-cpuidle%,%cpu1-numproc%,

#### card schema cardSch2 format

PPM,card,cardSch2,%epochtime%,%localdate%,%localtime%,%uptime%,%card%,%cpu1-memused%,%cpu1 memtotal%,%cpu1-name%,%cpu1-cpuused-user%,%cpu1-cpuused-sys%,%cpu1-cpuused-io%,%cpu1-cpuusedirq%,%cpu1-cpuused-idle%,%cpu2-cpubusy%,%cpu2-cpuidle%,%cpu2-numproc%,%cpu2-memused%,%cpu2 memtotal%,%cpu2-name%,%cpu2-cpuused-user%,%cpu2-cpuused-sys%,%cpu2-cpuused-io%,%cpu2-cpuusedirq%,%cpu2-cpuused-idle%,%cpu3-cpubusy%,%cpu3-cpuidle%,

#### card schema cardSch3 format

PPM,card,cardSch3,%epochtime%,%localdate%,%localtime%,%uptime%,%card%,%cpu3-numproc%,%cpu3 memused%,%cpu3-memtotal%,%cpu3-name%,%cpu3-cpuused-user%,%cpu3-cpuused-sys%,%cpu3-cpuusedio%,%cpu3-cpuused-irq%,%cpu3-cpuused-idle%,%15avg-cpubusy%,%15peak-cpubusy%,%5avgcpubusy%,%5peak-cpubusy%,%1avg-cpubusy%,%15avg-memused%,%15peak-memused%,%5avg-memused%,%5peakmemused%,%1avg-memused%,%cpu0-15avg-cpubusy%,%cpu0-15peak-cpubusy%,

#### port schema portSch1 format

PPM,port,portSch1,%epochtime%,%localdate%,%localtime%,%uptime%,%card%,%port%,%maxrate%,%rxbytes% ,%txbytes%,%ucast\_inpackets%,%ucast\_outpackets%,%mcast\_inpackets%,%mcast\_outpackets%,%bcast\_inpa ckets%,%bcast\_outpackets%,%rxpackets%,%txpackets%,%rxdiscbytes%,%rxdiscpackets%,%txdiscbytes%,%t xdiscpackets%,%rxerrorbytes%,%rxerrorpackets%,%txerrorbytes%,%txerrorpackets%,

#### port schema portSch2 format

PPM,port,portSch2,%epochtime%,%localdate%,%localtime%,%uptime%,%card%,%port%,%frag-rcvd%,%pktreassembled%,%frag-tokernel%,%util-rx-curr%,%util-tx-curr%,%util-rx-5min%,%util-tx-5min%,%utilrx-15min%,%util-tx-15min%,%port-5peak-rx-util%,%port-5peak-tx-util%,%port-15peak-rx-util%,%port-15peak-tx-util%,

apn-expansion schema apn1 format PPM,apn-expansion,%epochtime%,%localdate%,%localtime%,

apn-expansion schema apn2 format PPM,apn-expansion,%epochtime%,%localdate%,%localtime%,

apn-expansion schema apn3 format PPM,apn-expansion,%epochtime%,%localdate%,%localtime%,

#exit

#exit

end

#### [local]MME# show bulkstats schemas

#### Bulk Statistics Server Configuration:

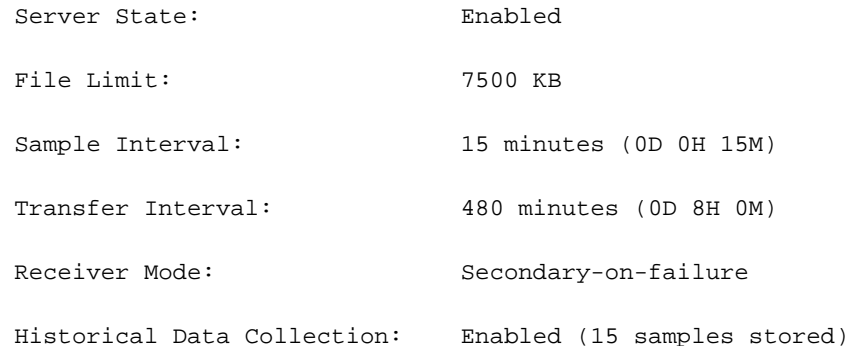

Bulk Statistics Server Statistics: Records awaiting transmission: 0 Bytes awaiting transmission: 0 Total records collected: 0 Total bytes collected: 0 Total records transmitted: 0 Total bytes transmitted: 0 Total records discarded: 0 Total bytes discarded: 0 Last collection time required: 0 second(s) Last transfer time required: 0 second(s) No successful data transfers No attempted data transfers

#### File 1

```
 Remote File Format: %date%-%time%
  File Header: Version-20.0, %ipaddr%, %date %-%time %, %localdate %-
%localtime%,%localtz%,%localtzoffset%,%localdate3%-%localtime3%,%swbuild%
  File Footer: The EndOfFile
   No bulkstats receivers
   File Statistics:
     Records awaiting transmission: 0
     Bytes awaiting transmission: 0
    Total records collected: 0
    Total bytes collected: 0
     Total records transmitted: 0
    Total bytes transmitted: 0
    Total records discarded: 0
    Total bytes discarded: 0
    Last transfer time required: 0 second(s)
```
No successful data transfers

expansion,%epochtime%,%localdate%,%localtime%,

File 2 not configured

File 3 not configured

File 4 not configured

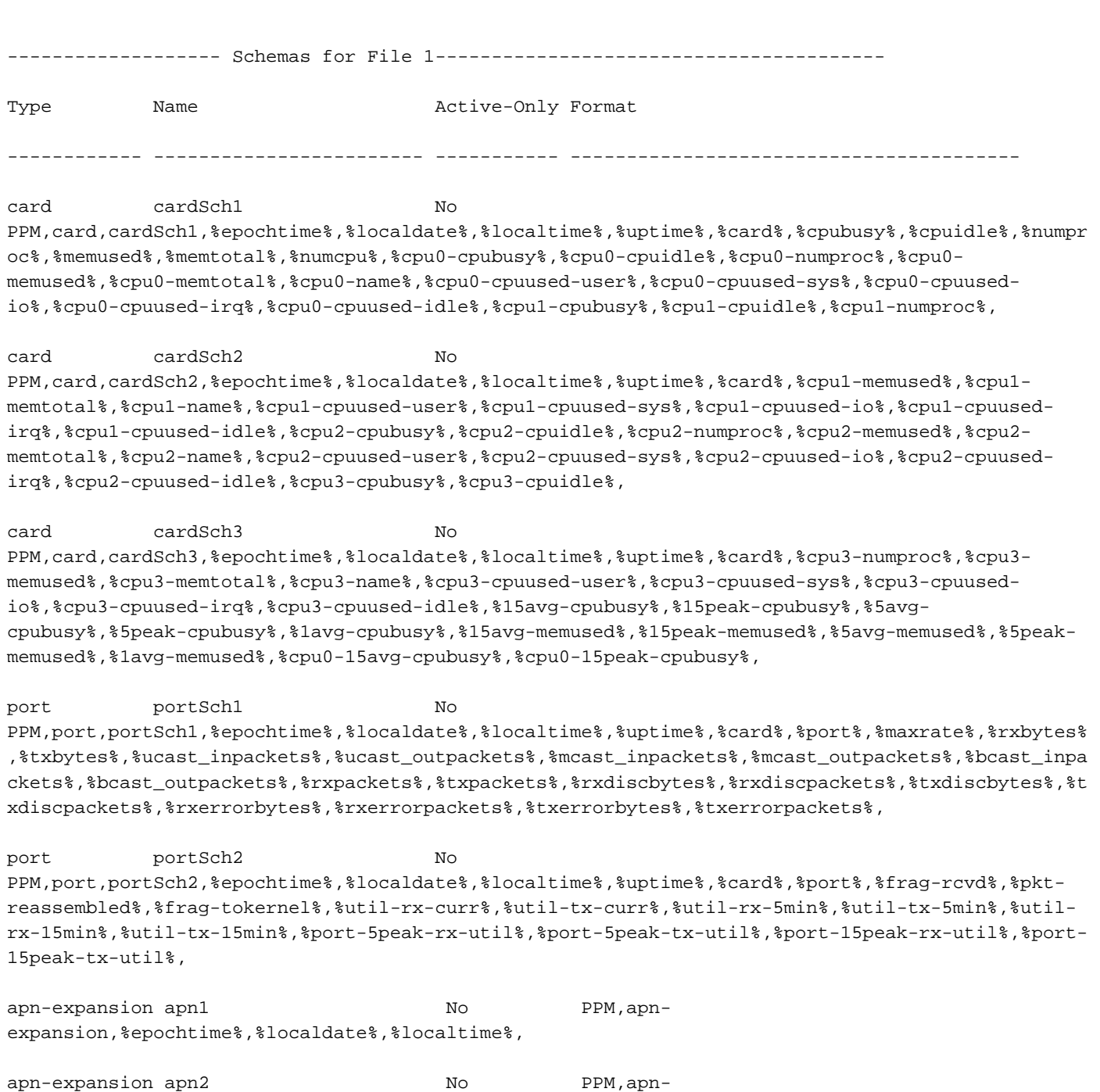

apn-expansion apn3 No PPM,apnexpansion,%epochtime%,%localdate%,%localtime%,

mon-di-net mdn1 No PPM,%epochtime%,%localdate%,%localtime%,

### [local]MME#

Scenario B. Per aggiungere lo schema della parola chiave opzionale, è necessario prima rimuovere la cli bulkstat senza configurare bulkstats. Quando si esegue no bulkstats config, tutti gli schemi correnti nel nodo vengono eliminati.

```
[local]MME#
[local]MME# configure
[local]MME(config)# bulkstats collection
[local]MME(config)# no bulkstats config
<cr> - newline
[local]MME(config)# no bulkstats config
[local]MME(config)# end
[local]MME# show configuration bulkstats
config
 bulkstats collection
 bulkstats historical collection
 bulkstats mode
   file 1
     header format Version-20.0,%ipaddr%,%date%-%time%,%localdate%-
%localtime%,%localtz%,%localtzoffset%,%localdate3%-%localtime3%,%swbuild%
     footer format EndOfFile
   #exit
  #exit
end
[local]MME# show bulkstats schemas
Bulk Statistics Server Configuration:
 Server State: Enabled
File Limit: 7500 KB
Sample Interval: 15 minutes (0D 0H 15M)
 Transfer Interval: 480 minutes (0D 8H 0M)
 Receiver Mode: Secondary-on-failure
 Historical Data Collection: Enabled (15 samples stored)
```
Bulk Statistics Server Statistics: Records awaiting transmission: 0 Bytes awaiting transmission: 0 Total records collected: 0 Total bytes collected: 0 Total records transmitted: 0 Total bytes transmitted: 0 Total records discarded: 0 Total bytes discarded: 0 Last collection time required: 0 second(s) Last transfer time required: 0 second(s) No successful data transfers No attempted data transfers

#### File 1

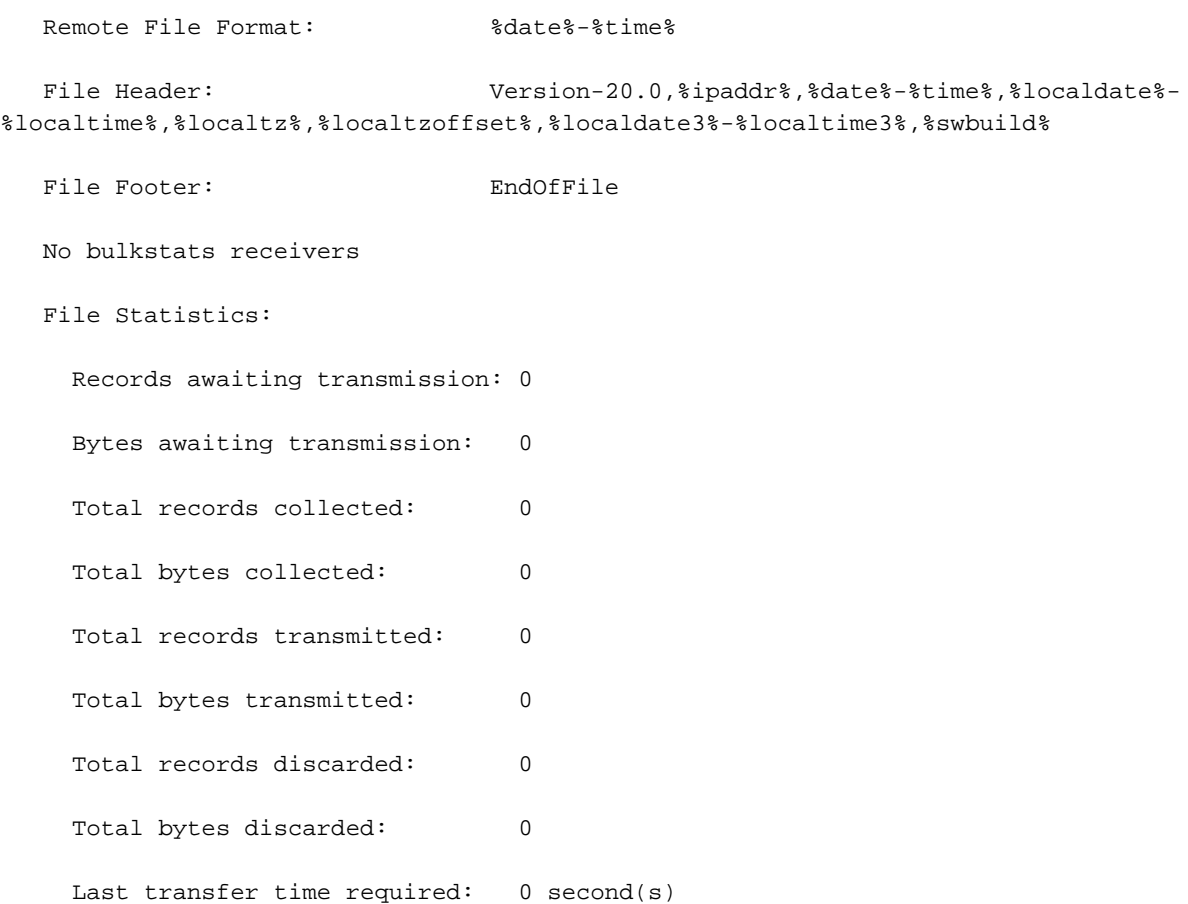

No successful data transfers

No attempted data transfers

File 2 not configured

File 3 not configured

File 4 not configured

[local]MME#

[local]MME#

Scenario C. Quindi la CLI bulkstat - schema di configurazione <url> è configurato. Tutte le configurazioni e gli schemi presenti nel file di configurazione vengono aggiunti al nodo.

[local]MME# configure

[local]MME(config)# bulkstats collection

[local]MME(config)# bulkstats config schema /hd-raid/file2

Info: config

Info: bulkstats mode

Info: file 2

Info: header format Version-20.0,%ipaddr%,%date%-%time%,%localdate%- %localtime%,%localtz%,%localtzoffset%,%localdate3%-%localtime3%,%swbuild%

Info: footer format EndOfFile

Info: diameter-auth schema diameter-authSch1 format PPM,diameter-auth,diameterauthSch1,%epochtime%,%localdate%,%localtime%,%uptime%,%vpnid%,%vpnname%,%ipaddr%,%port%,%servert ype%,%group%,%der-req-id-sent%,%der-req-aka-chal-sent%,%der-req-retried%,%dea-chal-rcvd%,%deaacpt-rcvd%,%dea-timeout%,%dea-badauth%,%dea-malformed%,%dea-malformed-avp%,%dea-dropped%,%rarreq-rcvd%,%raa-ans-accpt-sent%,%aar-req-sent%,%str-req-sent%,%str-req-retried%,

Info: diameter-auth schema diameter-authSch2 format PPM,diameter-auth,diameterauthSch2,%epochtime%,%localdate%,%localtime%,%uptime%,%vpnid%,%vpnname%,%ipaddr%,%port%,%staans-accpt-rcvd%,%asr-req-rcvd%,%asa-rsp-accpt-sent%,%asa-rsp-rej-sent%,%req-sock-writeerr%,%rsp-sock-write-err%,%any-sock-read-err%,%rem-disconnect%,%loc-disconnect%,

Info: diameter-auth schema diameter-authSch3 format PPM,diameter-auth,diameterauthSch3,%epochtime%,%localdate%,%localtime%,%uptime%,%vpnid%,%vpnname%,%ipaddr%,%port%,%peer%,% diameter-auth-msg-multiround%,%diameter-auth-msg-success%,%diameter-auth-msg-errprotocol%,%diameter-auth-msg-err-transient%,%diameter-auth-msg-err-permanent%,%diameter-authmsg-err-other%,%aaa-req-received%,%aaa-req-timeouts%,%aaa-req-dropped%,

#### Info: schema systemSch1 format

PPM,system,systemSch1,%epochtime%,%localdate%,%localtime%,%uptime%,%sess-ttlarrived%,%sessttlrejected%,%sess-ttlconnected%,%sess-ttlfailed%,%sess-ttldisconn%,%sess-ttlhandoff%,%sessttlrenewal%,%sess-ttlcallop%,%sess-ttlauthsucc%,%sess-ttlauthfail%,%sess-curaaaactive%,%sesscuraaadeleting%,%sess-curaaaacctpending%,%sess-curaaaacctitemsused%,%sesscuraaaacctitemsmax%,%sess-curaaabuffused%,%sess-curaaabuffmax%,%sess-ttlaaacancauth%,%sessttlaaaacctpurged%,%sess-ttlradacctpurged%,%sess-ttllcpup%,

#### Info: schema systemSch10 format

PPM,system,systemSch10,%epochtime%,%localdate%,%localtime%,%uptime%,%aaa-ttlpseudoauthreq%,%aaacurpseudoauthreq%,%aaa-ttlauthnulluser%,%aaa-ttlacctsucc%,%aaa-ttlacctpurged%,%aaattlacctcancelled%,%aaa-ttlacctkeepalivesuccess%,%aaa-ttlacctkeepalivetimeout%,%aaattlacctkeepalivepurged%,%aaa-ttlradacctreq%,%aaa-ttlradacctcancelled%,%aaattlradacctpurged%,%aaa-ttlradacctreqretried%,%aaa-ttlradacctrspdropped%,%aaattlmgrpurgedrequests%,%diamauth-msg-mareq%,%diamauth-msg-maans%,%diamauth-msgmarretry%,%diamauth-msg-maatimeout%,%diamauth-msg-maadropped%,%diamauth-msg-sareq%,

#### Info: schema systemSch100 format

PPM,system,systemSch100,%epochtime%,%localdate%,%localtime%,%uptime%,%sess-bearerdur-24hrqci6%,%sess-bearerdur-over24hr-qci6%,%sess-bearerdur-2day-qci6%,%sess-bearerdur-4dayqci6%,%sess-bearerdur-5day-qci6%,%sess-bearerdur-5sec-qci7%,%sess-bearerdur-10sec-qci7%,%sessbearerdur-30sec-qci7%,%sess-bearerdur-1min-qci7%,%sess-bearerdur-2min-qci7%,%sess-bearerdur-5min-qci7%,%sess-bearerdur-15min-qci7%,%sess-bearerdur-30min-qci7%,%sess-bearerdur-1hrqci7%,%sess-bearerdur-4hr-qci7%,%sess-bearerdur-12hr-qci7%,%sess-bearerdur-24hr-qci7%,%sessbearerdur-over24hr-qci7%,%sess-bearerdur-2day-qci7%,%sess-bearerdur-4day-qci7%,%sess-bearerdur-5day-qci7%,

#### Info: sgs schema sgsSch1 format

PPM,sgs,sgsSch1,%epochtime%,%localdate%,%localtime%,%uptime%,%vpnname%,%vpnid%,%servname%,%servi d%,%pag-req-tx%,%pag-req-retx%,%pag-req-rx%,%pag-rej-tx%,%pag-rej-retx%,%pag-rej-rx%,%servicereq-tx%,%service-req-retx%,%service-req-rx%,%dl-ud-tx%,%dl-ud-retx%,%dl-ud-rx%,%ul-ud-tx%,%ulud-retx%,%ul-ud-rx%,%localupd-req-tx%,%localupd-req-retx%,

#### Info: sgs schema sgsSch2 format

PPM,sgs,sgsSch2,%epochtime%,%localdate%,%localtime%,%uptime%,%vpnname%,%vpnid%,%servname%,%servi d%,%localupd-req-rx%,%localupd-accept-tx%,%localupd-accept-retx%,%localupd-accept-rx%,%localupdrej-tx%,%localupd-rej-retx%,%localupd-rej-rx%,%tmsi-reloc-tx%,%tmsi-reloc-retx%,%tmsi-relocrx%,%alert-req-tx%,%alert-req-retx%,%alert-req-rx%,%alert-ack-tx%,%alert-ack-retx%,%alert-ackrx%,%alert-rej-tx%,%alert-rej-retx%,%alert-rej-rx%,%ue-actind-tx%,%ue-actind-retx%,

#### Info: sgs schema sgsSch3 format

PPM,sgs,sgsSch3,%epochtime%,%localdate%,%localtime%,%uptime%,%vpnname%,%vpnid%,%servname%,%servi d%,%ue-actind-rx%,%eps-detind-tx%,%eps-detind-retx%,%eps-detind-rx%,%eps-detack-tx%,%eps-detackretx%,%eps-detack-rx%,%imsi-detind-tx%,%imsi-detind-retx%,%imsi-detind-rx%,%imsi-detacktx%,%imsi-detack-retx%,%imsi-detack-rx%,,,,,,,%mm-inforeq-tx%,%mm-inforeq-retx%,

Info: exit

[local]MME(config)# end

[local]MME#

[local]MME# show configuration bulkstats

config

bulkstats collection

bulkstats historical collection

bulkstats config schema /hd-raid/file2

bulkstats mode

file 1

header format Version-20.0,%ipaddr%,%date%-%time%,%localdate%-

%localtime%,%localtz%,%localtzoffset%,%localdate3%-%localtime3%,%swbuild%

footer format EndOfFile

#exit

file 2

 header format Version-20.0,%ipaddr%,%date%-%time%,%localdate%- %localtime%,%localtz%,%localtzoffset%,%localdate3%-%localtime3%,%swbuild%

footer format EndOfFile

#### schema systemSch1 format

PPM,system,systemSch1,%epochtime%,%localdate%,%localtime%,%uptime%,%sess-ttlarrived%,%sessttlrejected%,%sess-ttlconnected%,%sess-ttlfailed%,%sess-ttldisconn%,%sess-ttlhandoff%,%sessttlrenewal%,%sess-ttlcallop%,%sess-ttlauthsucc%,%sess-ttlauthfail%,%sess-curaaaactive%,%sesscuraaadeleting%,%sess-curaaaacctpending%,%sess-curaaaacctitemsused%,%sesscuraaaacctitemsmax%,%sess-curaaabuffused%,%sess-curaaabuffmax%,%sess-ttlaaacancauth%,%sessttlaaaacctpurged%,%sess-ttlradacctpurged%,%sess-ttllcpup%,

#### schema systemSch10 format

PPM,system,systemSch10,%epochtime%,%localdate%,%localtime%,%uptime%,%aaa-ttlpseudoauthreq%,%aaacurpseudoauthreq%,%aaa-ttlauthnulluser%,%aaa-ttlacctsucc%,%aaa-ttlacctpurged%,%aaattlacctcancelled%,%aaa-ttlacctkeepalivesuccess%,%aaa-ttlacctkeepalivetimeout%,%aaattlacctkeepalivepurged%,%aaa-ttlradacctreq%,%aaa-ttlradacctcancelled%,%aaattlradacctpurged%,%aaa-ttlradacctreqretried%,%aaa-ttlradacctrspdropped%,%aaattlmgrpurgedrequests%,%diamauth-msg-mareq%,%diamauth-msg-maans%,%diamauth-msgmarretry%,%diamauth-msg-maatimeout%,%diamauth-msg-maadropped%,%diamauth-msg-sareq%,

#### schema systemSch100 format

PPM,system,systemSch100,%epochtime%,%localdate%,%localtime%,%uptime%,%sess-bearerdur-24hrqci6%,%sess-bearerdur-over24hr-qci6%,%sess-bearerdur-2day-qci6%,%sess-bearerdur-4dayqci6%,%sess-bearerdur-5day-qci6%,%sess-bearerdur-5sec-qci7%,%sess-bearerdur-10sec-qci7%,%sessbearerdur-30sec-qci7%,%sess-bearerdur-1min-qci7%,%sess-bearerdur-2min-qci7%,%sess-bearerdur-5min-qci7%,%sess-bearerdur-15min-qci7%,%sess-bearerdur-30min-qci7%,%sess-bearerdur-1hrqci7%,%sess-bearerdur-4hr-qci7%,%sess-bearerdur-12hr-qci7%,%sess-bearerdur-24hr-qci7%,%sessbearerdur-over24hr-qci7%,%sess-bearerdur-2day-qci7%,%sess-bearerdur-4day-qci7%,%sess-bearerdur-5day-qci7%,

 diameter-auth schema diameter-authSch1 format PPM,diameter-auth,diameterauthSch1,%epochtime%,%localdate%,%localtime%,%uptime%,%vpnid%,%vpnname%,%ipaddr%,%port%,%servert ype%,%group%,%der-req-id-sent%,%der-req-aka-chal-sent%,%der-req-retried%,%dea-chal-rcvd%,%deaacpt-rcvd%,%dea-timeout%,%dea-badauth%,%dea-malformed%,%dea-malformed-avp%,%dea-dropped%,%rarreq-rcvd%,%raa-ans-accpt-sent%,%aar-req-sent%,%str-req-sent%,%str-req-retried%,

 diameter-auth schema diameter-authSch2 format PPM,diameter-auth,diameterauthSch2,%epochtime%,%localdate%,%localtime%,%uptime%,%vpnid%,%vpnname%,%ipaddr%,%port%,%staans-accpt-rcvd%,%asr-req-rcvd%,%asa-rsp-accpt-sent%,%asa-rsp-rej-sent%,%req-sock-writeerr%,%rsp-sock-write-err%,%any-sock-read-err%,%rem-disconnect%,%loc-disconnect%,

 diameter-auth schema diameter-authSch3 format PPM,diameter-auth,diameterauthSch3,%epochtime%,%localdate%,%localtime%,%uptime%,%vpnid%,%vpnname%,%ipaddr%,%port%,%peer%,% diameter-auth-msg-multiround%,%diameter-auth-msg-success%,%diameter-auth-msg-errprotocol%,%diameter-auth-msg-err-transient%,%diameter-auth-msg-err-permanent%,%diameter-authmsg-err-other%,%aaa-req-received%,%aaa-req-timeouts%,%aaa-req-dropped%,

#### sgs schema sgsSchl format

PPM,sgs,sgsSch1,%epochtime%,%localdate%,%localtime%,%uptime%,%vpnname%,%vpnid%,%servname%,%servi d%,%pag-req-tx%,%pag-req-retx%,%pag-req-rx%,%pag-rej-tx%,%pag-rej-retx%,%pag-rej-rx%,%servicereq-tx%,%service-req-retx%,%service-req-rx%,%dl-ud-tx%,%dl-ud-retx%,%dl-ud-rx%,%ul-ud-tx%,%ulud-retx%,%ul-ud-rx%,%localupd-req-tx%,%localupd-req-retx%,

PPM,sgs,sgsSch2,%epochtime%,%localdate%,%localtime%,%uptime%,%vpnname%,%vpnid%,%servname%,%servi d%,%localupd-req-rx%,%localupd-accept-tx%,%localupd-accept-retx%,%localupd-accept-rx%,%localupdrej-tx%,%localupd-rej-retx%,%localupd-rej-rx%,%tmsi-reloc-tx%,%tmsi-reloc-retx%,%tmsi-relocrx%,%alert-req-tx%,%alert-req-retx%,%alert-req-rx%,%alert-ack-tx%,%alert-ack-retx%,%alert-ackrx%,%alert-rej-tx%,%alert-rej-retx%,%alert-rej-rx%,%ue-actind-tx%,%ue-actind-retx%,

#### sgs schema sgsSch3 format

PPM,sgs,sgsSch3,%epochtime%,%localdate%,%localtime%,%uptime%,%vpnname%,%vpnid%,%servname%,%servi d%,%ue-actind-rx%,%eps-detind-tx%,%eps-detind-retx%,%eps-detind-rx%,%eps-detack-tx%,%eps-detackretx%,%eps-detack-rx%,%imsi-detind-tx%,%imsi-detind-retx%,%imsi-detind-rx%,%imsi-detacktx%,%imsi-detack-retx%,%imsi-detack-rx%,,,,,,,%mm-inforeq-tx%,%mm-inforeq-retx%,

#exit

#exit

end

[local]MME#

Scenario D. In seguito non sarà possibile aggiungere nuovi schemi. Quando si tenta di rimuovere uno schema corrente e di aggiungerlo nuovamente, lo schema viene eliminato ma non sarà possibile aggiungerlo nuovamente. Tuttavia, lo schema corrente era ancora presente nel file di configurazione (file di configurazione presente nell'URL).

[local]MME# configure

[local]MME(config)# bulkstats mode

```
mode - Enters bulk statistics configuration mode, where you can define what
statistics to collect 
[local]MME(config)# bulkstats mode
[local]MME(config-bulkstats)# file 1
[local]MME(config-bulkstats-file-1)# mon-di-net schema mdn1 format PPM,%epochti
me%,%localdate%,%localtime%,
[local]MME(config-bulkstats-file-1)# exit
[local]MME(config-bulkstats)# file 2
[local]MME(config-bulkstats-file-2)# mon-di-net schema mdn2 format PPM,%epochti
me%.
[local]MME(config-bulkstats-file-2)# end
[local]MME# show bulkstats schemas
Bulk Statistics Server Configuration:
 Server State: Enabled
File Limit: 7500 KB
 Sample Interval: 15 minutes (0D 0H 15M)
```
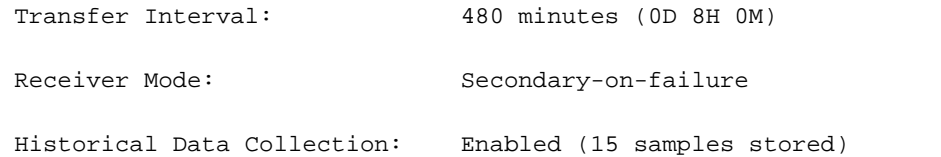

Bulk Statistics Server Statistics:

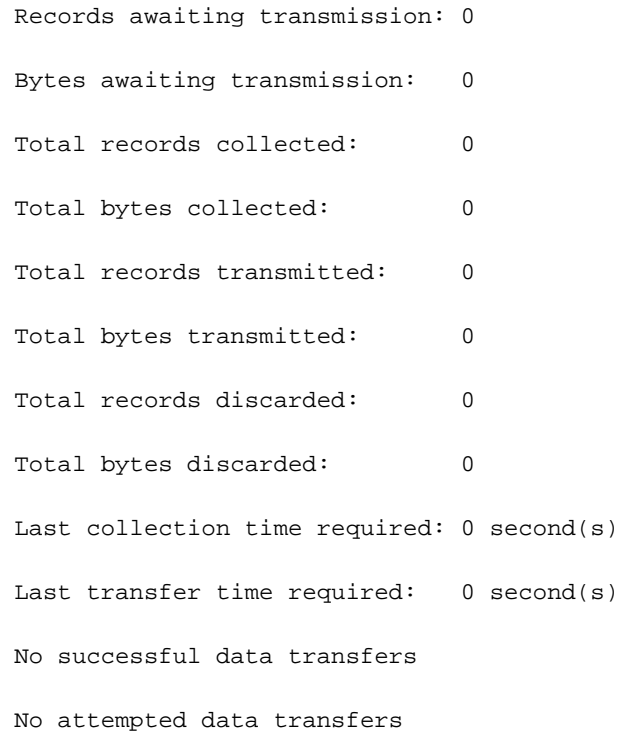

### File 1

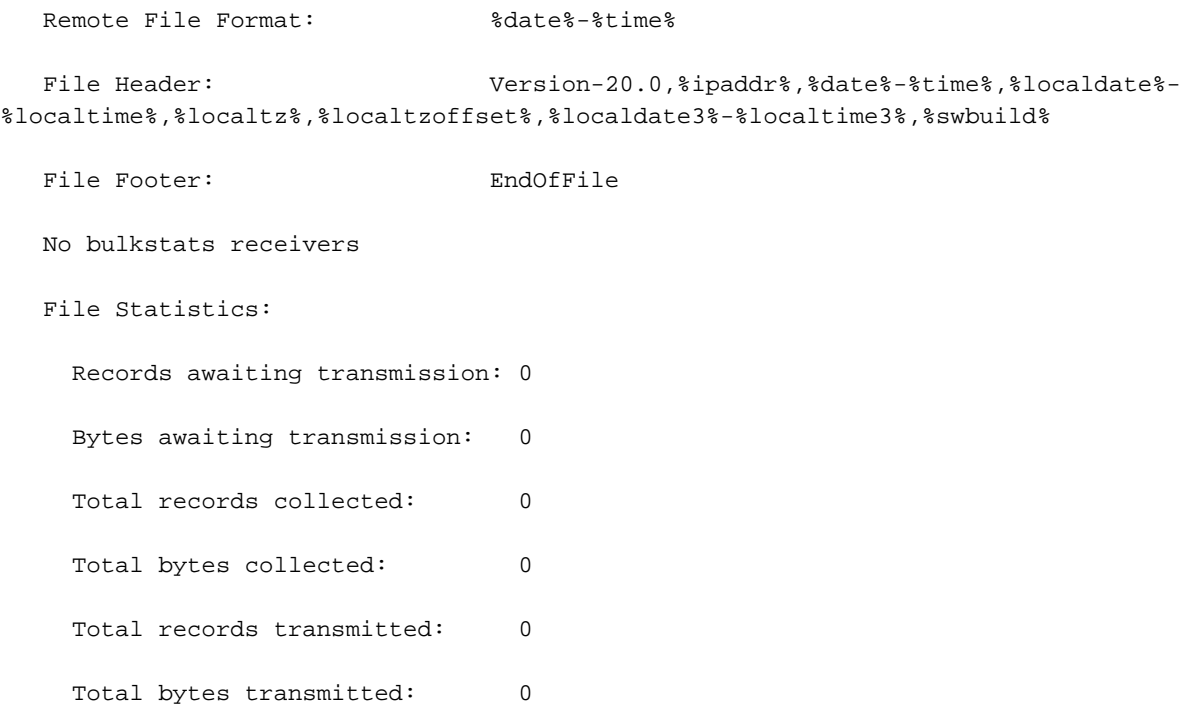

Total records discarded: 0 Total bytes discarded: 0 Last transfer time required: 0 second(s) No successful data transfers No attempted data transfers File 2 Remote File Format: %date%-%time% File Header:  $Version-20.0$ , %ipaddr%, %date %-%time %, %localdate %-%localtime%,%localtz%,%localtzoffset%,%localdate3%-%localtime3%,%swbuild% File Footer: EndOfFile No bulkstats receivers File Statistics: Records awaiting transmission: 0 Bytes awaiting transmission: 0 Total records collected: 0 Total bytes collected: 0 Total records transmitted: 0 Total bytes transmitted: 0 Total records discarded: 0 Total bytes discarded: 0 Last transfer time required: 0 second(s) No successful data transfers No attempted data transfers

File 3 not configured

File 4 not configured

------------------- Schemas for File 2----------------------------------------

### system systemSch1 No

PPM,system,systemSch1,%epochtime%,%localdate%,%localtime%,%uptime%,%sess-ttlarrived%,%sessttlrejected%,%sess-ttlconnected%,%sess-ttlfailed%,%sess-ttldisconn%,%sess-ttlhandoff%,%sessttlrenewal%,%sess-ttlcallop%,%sess-ttlauthsucc%,%sess-ttlauthfail%,%sess-curaaaactive%,%sesscuraaadeleting%,%sess-curaaaacctpending%,%sess-curaaaacctitemsused%,%sesscuraaaacctitemsmax%,%sess-curaaabuffused%,%sess-curaaabuffmax%,%sess-ttlaaacancauth%,%sessttlaaaacctpurged%,%sess-ttlradacctpurged%,%sess-ttllcpup%,

------------ ------------------------ ----------- ----------------------------------------

system systemSch10 No PPM,system,systemSch10,%epochtime%,%localdate%,%localtime%,%uptime%,%aaa-ttlpseudoauthreq%,%aaacurpseudoauthreq%,%aaa-ttlauthnulluser%,%aaa-ttlacctsucc%,%aaa-ttlacctpurged%,%aaattlacctcancelled%,%aaa-ttlacctkeepalivesuccess%,%aaa-ttlacctkeepalivetimeout%,%aaattlacctkeepalivepurged%,%aaa-ttlradacctreq%,%aaa-ttlradacctcancelled%,%aaattlradacctpurged%,%aaa-ttlradacctreqretried%,%aaa-ttlradacctrspdropped%,%aaattlmgrpurgedrequests%,%diamauth-msg-mareq%,%diamauth-msg-maans%,%diamauth-msgmarretry%,%diamauth-msg-maatimeout%,%diamauth-msg-maadropped%,%diamauth-msg-sareq%,

### system systemSch100 No PPM,system,systemSch100,%epochtime%,%localdate%,%localtime%,%uptime%,%sess-bearerdur-24hr-

qci6%,%sess-bearerdur-over24hr-qci6%,%sess-bearerdur-2day-qci6%,%sess-bearerdur-4dayqci6%,%sess-bearerdur-5day-qci6%,%sess-bearerdur-5sec-qci7%,%sess-bearerdur-10sec-qci7%,%sessbearerdur-30sec-qci7%,%sess-bearerdur-1min-qci7%,%sess-bearerdur-2min-qci7%,%sess-bearerdur-5min-qci7%,%sess-bearerdur-15min-qci7%,%sess-bearerdur-30min-qci7%,%sess-bearerdur-1hrqci7%,%sess-bearerdur-4hr-qci7%,%sess-bearerdur-12hr-qci7%,%sess-bearerdur-24hr-qci7%,%sessbearerdur-over24hr-qci7%,%sess-bearerdur-2day-qci7%,%sess-bearerdur-4day-qci7%,%sess-bearerdur-5day-qci7%,

diameter-auth diameter-authSch1 No PPM,diameter-auth,diameterauthSch1,%epochtime%,%localdate%,%localtime%,%uptime%,%vpnid%,%vpnname%,%ipaddr%,%port%,%servert ype%,%group%,%der-req-id-sent%,%der-req-aka-chal-sent%,%der-req-retried%,%dea-chal-rcvd%,%deaacpt-rcvd%,%dea-timeout%,%dea-badauth%,%dea-malformed%,%dea-malformed-avp%,%dea-dropped%,%rarreq-rcvd%,%raa-ans-accpt-sent%,%aar-req-sent%,%str-req-sent%,%str-req-retried%,

diameter-auth diameter-authSch2 No PPM,diameter-auth,diameterauthSch2,%epochtime%,%localdate%,%localtime%,%uptime%,%vpnid%,%vpnname%,%ipaddr%,%port%,%staans-accpt-rcvd%,%asr-req-rcvd%,%asa-rsp-accpt-sent%,%asa-rsp-rej-sent%,%req-sock-writeerr%,%rsp-sock-write-err%,%any-sock-read-err%,%rem-disconnect%,%loc-disconnect%,

diameter-auth diameter-authSch3 No PPM,diameter-auth,diameterauthSch3,%epochtime%,%localdate%,%localtime%,%uptime%,%vpnid%,%vpnname%,%ipaddr%,%port%,%peer%,% diameter-auth-msg-multiround%,%diameter-auth-msg-success%,%diameter-auth-msg-errprotocol%,%diameter-auth-msg-err-transient%,%diameter-auth-msg-err-permanent%,%diameter-authmsg-err-other%,%aaa-req-received%,%aaa-req-timeouts%,%aaa-req-dropped%,

sgs sgsSch1 No PPM,sgs,sgsSch1,%epochtime%,%localdate%,%localtime%,%uptime%,%vpnname%,%vpnid%,%servname%,%servi d%,%pag-req-tx%,%pag-req-retx%,%pag-req-rx%,%pag-rej-tx%,%pag-rej-retx%,%pag-rej-rx%,%servicereq-tx%,%service-req-retx%,%service-req-rx%,%dl-ud-tx%,%dl-ud-retx%,%dl-ud-rx%,%ul-ud-tx%,%ulud-retx%,%ul-ud-rx%,%localupd-req-tx%,%localupd-req-retx%,

sgs sgsSch2 No PPM,sgs,sgsSch2,%epochtime%,%localdate%,%localtime%,%uptime%,%vpnname%,%vpnid%,%servname%,%servi d%,%localupd-req-rx%,%localupd-accept-tx%,%localupd-accept-retx%,%localupd-accept-rx%,%localupdrej-tx%,%localupd-rej-retx%,%localupd-rej-rx%,%tmsi-reloc-tx%,%tmsi-reloc-retx%,%tmsi-relocrx%,%alert-req-tx%,%alert-req-retx%,%alert-req-rx%,%alert-ack-tx%,%alert-ack-retx%,%alert-ackrx%,%alert-rej-tx%,%alert-rej-retx%,%alert-rej-rx%,%ue-actind-tx%,%ue-actind-retx%,

sgs sgsSch3 No PPM,sgs,sgsSch3,%epochtime%,%localdate%,%localtime%,%uptime%,%vpnname%,%vpnid%,%servname%,%servi d%,%ue-actind-rx%,%eps-detind-tx%,%eps-detind-retx%,%eps-detind-rx%,%eps-detack-tx%,%eps-detackretx%,%eps-detack-rx%,%imsi-detind-tx%,%imsi-detind-retx%,%imsi-detind-rx%,%imsi-detacktx%,%imsi-detack-retx%,%imsi-detack-rx%,,,,,,,%mm-inforeq-tx%,%mm-inforeq-retx%, [local]MME# configure [local]MME(config)# bulkstats mode [local]MME(config-bulkstats)# file 2 [local]MME(config-bulkstats-file-2)# no sgs sgs - Removes sgs bulk statistics schema [local]MME(config-bulkstats-file-2)# no sgs schema sgsSch1 [local]MME(config-bulkstats-file-2)# end [local]MME# show bulkstats schemas Bulk Statistics Server Configuration: Server State: Enabled File Limit: 7500 KB Sample Interval: 15 minutes (0D 0H 15M) Transfer Interval: 480 minutes (0D 8H 0M) Receiver Mode: Secondary-on-failure Historical Data Collection: Enabled (15 samples stored)

```
Bulk Statistics Server Statistics:
 Records awaiting transmission: 0
 Bytes awaiting transmission: 0
Total records collected: 0
Total bytes collected: 0
 Total records transmitted: 0
Total bytes transmitted: 0
 Total records discarded: 0
Total bytes discarded: 0
 Last collection time required: 0 second(s)
Last transfer time required: 0 second(s)
 No successful data transfers
 No attempted data transfers
```
File 1

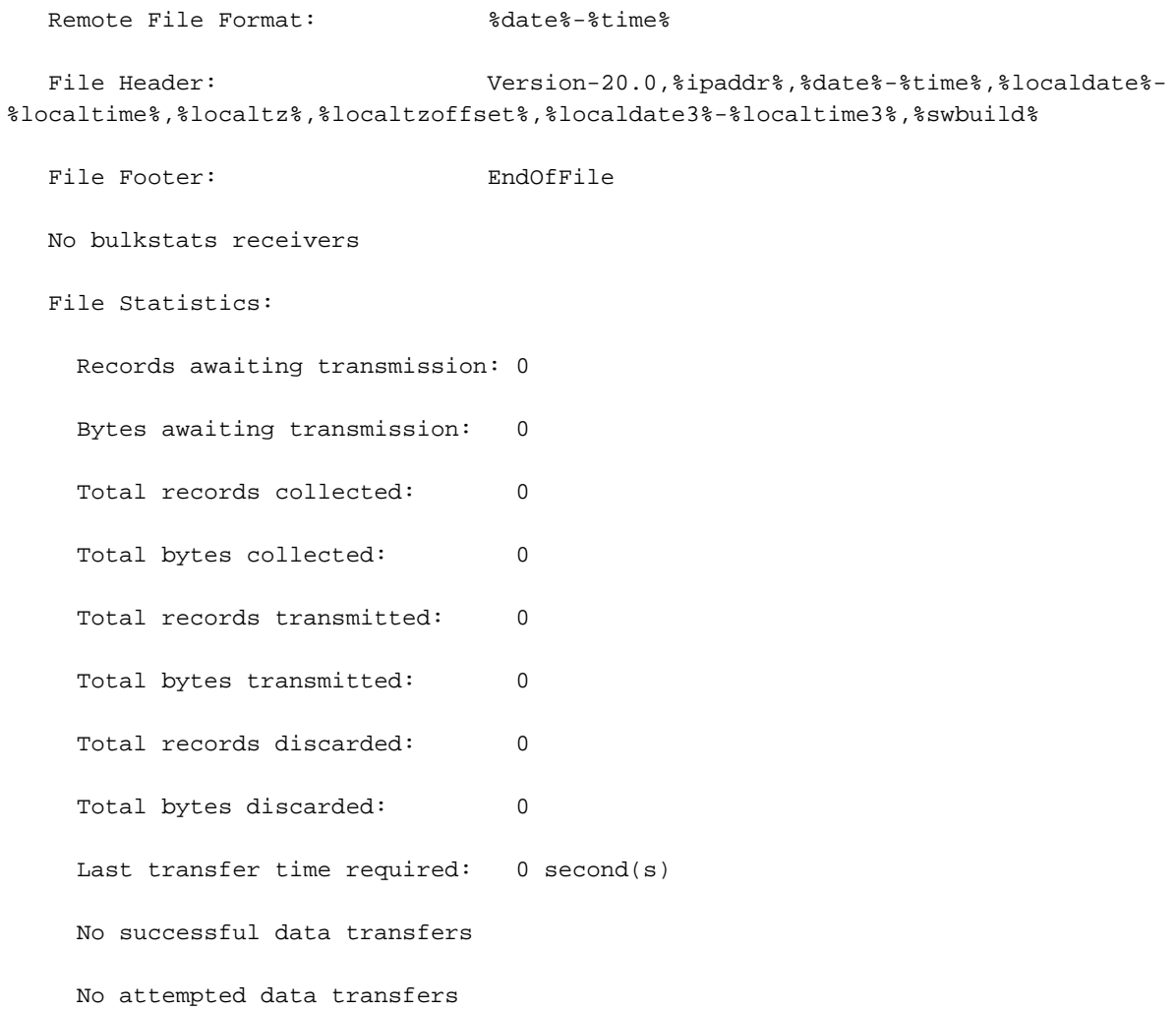

### File 2

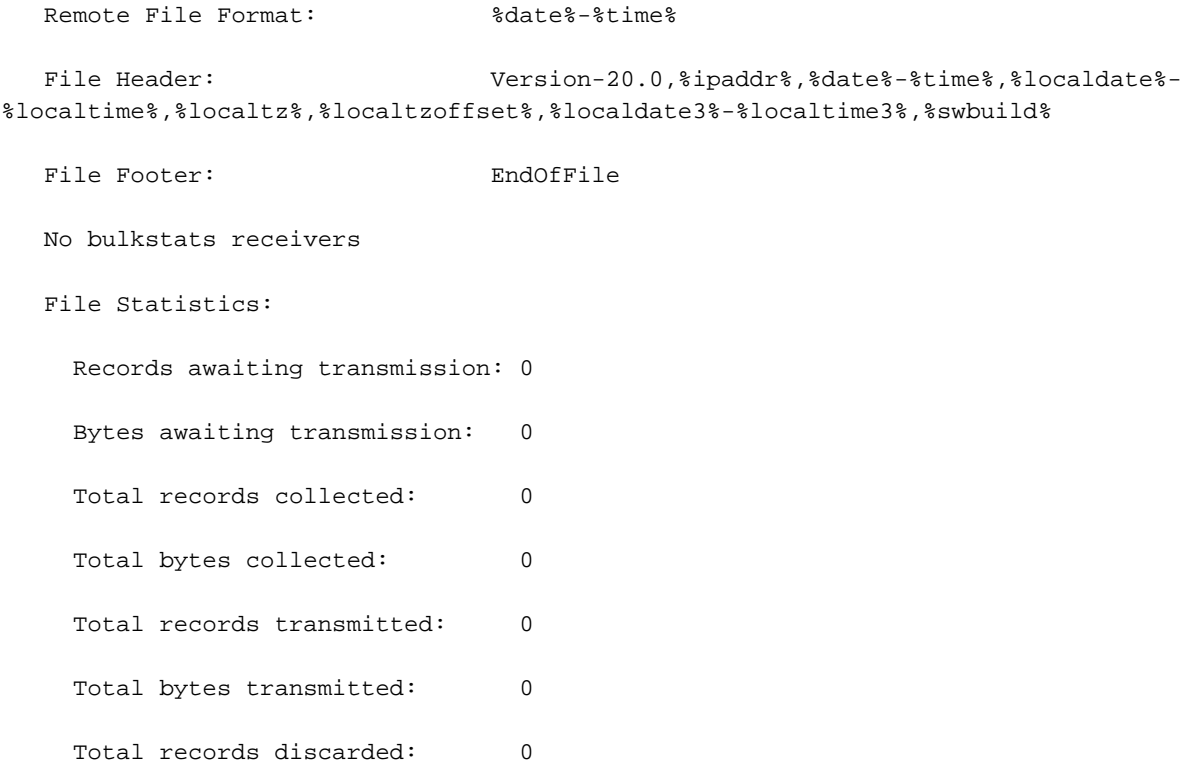

Total bytes discarded: 0

Last transfer time required: 0 second(s)

No successful data transfers

No attempted data transfers

File 3 not configured

File 4 not configured

------------------- Schemas for File 2---------------------------------------- Type Name Name Active-Only Format ------------ ------------------------ ----------- ----------------------------------------

system systemSch1 No PPM,system,systemSch1,%epochtime%,%localdate%,%localtime%,%uptime%,%sess-ttlarrived%,%sessttlrejected%,%sess-ttlconnected%,%sess-ttlfailed%,%sess-ttldisconn%,%sess-ttlhandoff%,%sessttlrenewal%,%sess-ttlcallop%,%sess-ttlauthsucc%,%sess-ttlauthfail%,%sess-curaaaactive%,%sesscuraaadeleting%,%sess-curaaaacctpending%,%sess-curaaaacctitemsused%,%sesscuraaaacctitemsmax%,%sess-curaaabuffused%,%sess-curaaabuffmax%,%sess-ttlaaacancauth%,%sessttlaaaacctpurged%,%sess-ttlradacctpurged%,%sess-ttllcpup%,

system systemSch10 No PPM,system,systemSch10,%epochtime%,%localdate%,%localtime%,%uptime%,%aaa-ttlpseudoauthreq%,%aaacurpseudoauthreq%,%aaa-ttlauthnulluser%,%aaa-ttlacctsucc%,%aaa-ttlacctpurged%,%aaattlacctcancelled%,%aaa-ttlacctkeepalivesuccess%,%aaa-ttlacctkeepalivetimeout%,%aaattlacctkeepalivepurged%,%aaa-ttlradacctreq%,%aaa-ttlradacctcancelled%,%aaattlradacctpurged%,%aaa-ttlradacctreqretried%,%aaa-ttlradacctrspdropped%,%aaattlmgrpurgedrequests%,%diamauth-msg-mareq%,%diamauth-msg-maans%,%diamauth-msgmarretry%,%diamauth-msg-maatimeout%,%diamauth-msg-maadropped%,%diamauth-msg-sareq%,

system systemSch100 No PPM,system,systemSch100,%epochtime%,%localdate%,%localtime%,%uptime%,%sess-bearerdur-24hrqci6%,%sess-bearerdur-over24hr-qci6%,%sess-bearerdur-2day-qci6%,%sess-bearerdur-4dayqci6%,%sess-bearerdur-5day-qci6%,%sess-bearerdur-5sec-qci7%,%sess-bearerdur-10sec-qci7%,%sessbearerdur-30sec-qci7%,%sess-bearerdur-1min-qci7%,%sess-bearerdur-2min-qci7%,%sess-bearerdur-5min-qci7%,%sess-bearerdur-15min-qci7%,%sess-bearerdur-30min-qci7%,%sess-bearerdur-1hrqci7%,%sess-bearerdur-4hr-qci7%,%sess-bearerdur-12hr-qci7%,%sess-bearerdur-24hr-qci7%,%sessbearerdur-over24hr-qci7%,%sess-bearerdur-2day-qci7%,%sess-bearerdur-4day-qci7%,%sess-bearerdur-5day-qci7%,

diameter-auth diameter-authSch1 No PPM,diameter-auth,diameterauthSch1,%epochtime%,%localdate%,%localtime%,%uptime%,%vpnid%,%vpnname%,%ipaddr%,%port%,%servert ype%,%group%,%der-req-id-sent%,%der-req-aka-chal-sent%,%der-req-retried%,%dea-chal-rcvd%,%deaacpt-rcvd%,%dea-timeout%,%dea-badauth%,%dea-malformed%,%dea-malformed-avp%,%dea-dropped%,%rarreq-rcvd%,%raa-ans-accpt-sent%,%aar-req-sent%,%str-req-sent%,%str-req-retried%,

diameter-auth diameter-authSch2 No PPM,diameter-auth,diameterauthSch2,%epochtime%,%localdate%,%localtime%,%uptime%,%vpnid%,%vpnname%,%ipaddr%,%port%,%staans-accpt-rcvd%,%asr-req-rcvd%,%asa-rsp-accpt-sent%,%asa-rsp-rej-sent%,%req-sock-writeerr%,%rsp-sock-write-err%,%any-sock-read-err%,%rem-disconnect%,%loc-disconnect%,

diameter-auth diameter-authSch3 No PPM,diameter-auth,diameterauthSch3,%epochtime%,%localdate%,%localtime%,%uptime%,%vpnid%,%vpnname%,%ipaddr%,%port%,%peer%,% diameter-auth-msg-multiround%,%diameter-auth-msg-success%,%diameter-auth-msg-errprotocol%,%diameter-auth-msg-err-transient%,%diameter-auth-msg-err-permanent%,%diameter-authmsg-err-other%,%aaa-req-received%,%aaa-req-timeouts%,%aaa-req-dropped%,

sgs sgsSch2 No PPM,sgs,sgsSch2,%epochtime%,%localdate%,%localtime%,%uptime%,%vpnname%,%vpnid%,%servname%,%servi d%,%localupd-req-rx%,%localupd-accept-tx%,%localupd-accept-retx%,%localupd-accept-rx%,%localupdrej-tx%,%localupd-rej-retx%,%localupd-rej-rx%,%tmsi-reloc-tx%,%tmsi-reloc-retx%,%tmsi-relocrx%,%alert-req-tx%,%alert-req-retx%,%alert-req-rx%,%alert-ack-tx%,%alert-ack-retx%,%alert-ackrx%,%alert-rej-tx%,%alert-rej-retx%,%alert-rej-rx%,%ue-actind-tx%,%ue-actind-retx%,

sgs sgsSch3 No PPM,sgs,sgsSch3,%epochtime%,%localdate%,%localtime%,%uptime%,%vpnname%,%vpnid%,%servname%,%servi d%,%ue-actind-rx%,%eps-detind-tx%,%eps-detind-retx%,%eps-detind-rx%,%eps-detack-tx%,%eps-detackretx%,%eps-detack-rx%,%imsi-detind-tx%,%imsi-detind-retx%,%imsi-detind-rx%,%imsi-detacktx%,%imsi-detack-retx%,%imsi-detack-rx%,,,,,,,%mm-inforeq-tx%,%mm-inforeq-retx%,

[local]MME# configure

[local]MME(config)# bulkstats mode

[local]MME(config-bulkstats)# file 2

[local]MME(config-bulkstats-file-2)# sgs schema sgsSch1 format PPM,sgs,sgsSch1,

%epochtime%,%localdate%,%localtime%,%uptime%,%vpnname%,%vpnid%,%servname%,%serv

id%,%pag-req-tx%,%pag-req-retx%,%pag-req-rx%,%pag-rej-tx%,%pag-rej-retx%,%pag-r

ej-rx%,%service-req-tx%,%service-req-retx%,%service-req-rx%,%dl-ud-tx%,%dl-ud-r

etx%,%dl-ud-rx%,%ul-ud-tx%,%ul-ud-retx%,%ul-ud-rx%,%localupd-req-tx%,%localupd-

req-retx%,

[local]MME(config-bulkstats-file-2)# end

[local]MME# show bulkstats schemas

Bulk Statistics Server Configuration:

Server State: Enabled

File Limit: 7500 KB

Sample Interval: 15 minutes (0D 0H 15M)

Transfer Interval: 480 minutes (0D 8H 0M)

Receiver Mode: Secondary-on-failure

Historical Data Collection: Enabled (15 samples stored)

Bulk Statistics Server Statistics:

Records awaiting transmission: 0

 Bytes awaiting transmission: 0 Total records collected: 0 Total bytes collected: 0 Total records transmitted: 0 Total bytes transmitted: 0 Total records discarded: 0 Total bytes discarded: 0 Last collection time required: 0 second(s) Last transfer time required: 0 second(s) No successful data transfers No attempted data transfers

File 1

 Remote File Format: %date%-%time% File Header:  $Version-20.0$ , \*ipaddr\*, \*date\*-\*time\*, \*localdate\*-%localtime%,%localtz%,%localtzoffset%,%localdate3%-%localtime3%,%swbuild% File Footer: The EndOfFile

No bulkstats receivers

File Statistics:

 Records awaiting transmission: 0 Bytes awaiting transmission: 0 Total records collected: 0 Total bytes collected: 0 Total records transmitted: 0 Total bytes transmitted: 0 Total records discarded: 0 Total bytes discarded: 0 Last transfer time required: 0 second(s) No successful data transfers No attempted data transfers

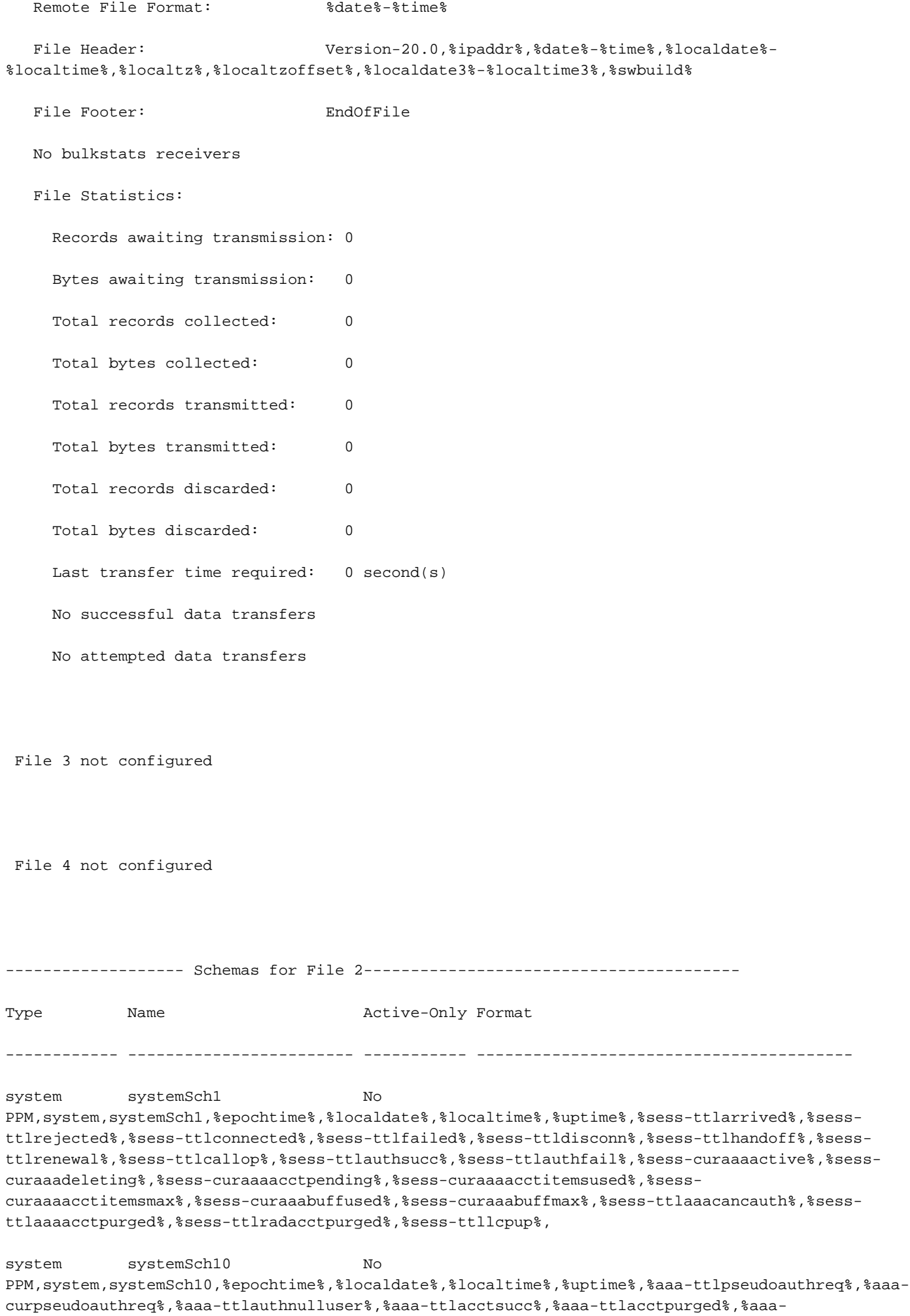

ttlacctcancelled%,%aaa-ttlacctkeepalivesuccess%,%aaa-ttlacctkeepalivetimeout%,%aaattlacctkeepalivepurged%,%aaa-ttlradacctreq%,%aaa-ttlradacctcancelled%,%aaattlradacctpurged%,%aaa-ttlradacctreqretried%,%aaa-ttlradacctrspdropped%,%aaattlmgrpurgedrequests%,%diamauth-msg-mareq%,%diamauth-msg-maans%,%diamauth-msgmarretry%,%diamauth-msg-maatimeout%,%diamauth-msg-maadropped%,%diamauth-msg-sareq%,

system systemSch100 No PPM,system,systemSch100,%epochtime%,%localdate%,%localtime%,%uptime%,%sess-bearerdur-24hrqci6%,%sess-bearerdur-over24hr-qci6%,%sess-bearerdur-2day-qci6%,%sess-bearerdur-4dayqci6%,%sess-bearerdur-5day-qci6%,%sess-bearerdur-5sec-qci7%,%sess-bearerdur-10sec-qci7%,%sessbearerdur-30sec-qci7%,%sess-bearerdur-1min-qci7%,%sess-bearerdur-2min-qci7%,%sess-bearerdur-5min-qci7%,%sess-bearerdur-15min-qci7%,%sess-bearerdur-30min-qci7%,%sess-bearerdur-1hrqci7%,%sess-bearerdur-4hr-qci7%,%sess-bearerdur-12hr-qci7%,%sess-bearerdur-24hr-qci7%,%sessbearerdur-over24hr-qci7%,%sess-bearerdur-2day-qci7%,%sess-bearerdur-4day-qci7%,%sess-bearerdur-5day-qci7%,

diameter-auth diameter-authSch1 No PPM,diameter-auth,diameterauthSch1,%epochtime%,%localdate%,%localtime%,%uptime%,%vpnid%,%vpnname%,%ipaddr%,%port%,%servert ype%,%group%,%der-req-id-sent%,%der-req-aka-chal-sent%,%der-req-retried%,%dea-chal-rcvd%,%deaacpt-rcvd%,%dea-timeout%,%dea-badauth%,%dea-malformed%,%dea-malformed-avp%,%dea-dropped%,%rarreq-rcvd%,%raa-ans-accpt-sent%,%aar-req-sent%,%str-req-sent%,%str-req-retried%,

diameter-auth diameter-authSch2 No PPM,diameter-auth,diameterauthSch2,%epochtime%,%localdate%,%localtime%,%uptime%,%vpnid%,%vpnname%,%ipaddr%,%port%,%staans-accpt-rcvd%,%asr-req-rcvd%,%asa-rsp-accpt-sent%,%asa-rsp-rej-sent%,%req-sock-writeerr%,%rsp-sock-write-err%,%any-sock-read-err%,%rem-disconnect%,%loc-disconnect%,

diameter-auth diameter-authSch3 No PPM,diameter-auth,diameterauthSch3,%epochtime%,%localdate%,%localtime%,%uptime%,%vpnid%,%vpnname%,%ipaddr%,%port%,%peer%,% diameter-auth-msg-multiround%,%diameter-auth-msg-success%,%diameter-auth-msg-errprotocol%,%diameter-auth-msg-err-transient%,%diameter-auth-msg-err-permanent%,%diameter-authmsg-err-other%,%aaa-req-received%,%aaa-req-timeouts%,%aaa-req-dropped%,

sgs sgsSch2 No PPM,sgs,sgsSch2,%epochtime%,%localdate%,%localtime%,%uptime%,%vpnname%,%vpnid%,%servname%,%servi d%,%localupd-req-rx%,%localupd-accept-tx%,%localupd-accept-retx%,%localupd-accept-rx%,%localupdrej-tx%,%localupd-rej-retx%,%localupd-rej-rx%,%tmsi-reloc-tx%,%tmsi-reloc-retx%,%tmsi-relocrx%,%alert-req-tx%,%alert-req-retx%,%alert-req-rx%,%alert-ack-tx%,%alert-ack-retx%,%alert-ackrx%,%alert-rej-tx%,%alert-rej-retx%,%alert-rej-rx%,%ue-actind-tx%,%ue-actind-retx%,

sgs sgsSch3 No PPM,sgs,sgsSch3,%epochtime%,%localdate%,%localtime%,%uptime%,%vpnname%,%vpnid%,%servname%,%servi d%,%ue-actind-rx%,%eps-detind-tx%,%eps-detind-retx%,%eps-detind-rx%,%eps-detack-tx%,%eps-detackretx%,%eps-detack-rx%,%imsi-detind-tx%,%imsi-detind-retx%,%imsi-detind-rx%,%imsi-detacktx%,%imsi-detack-retx%,%imsi-detack-rx%,,,,,,,%mm-inforeq-tx%,%mm-inforeq-retx%,

### [local]MME#

Scenario E. Il risultato è che ogni volta che si utilizza la parola chiave opzionale schema, non è possibile aggiungere nuovi schemi. È possibile eliminare gli schemi correnti (dal nodo) ma non aggiungerli di nuovo. Tuttavia, gli schemi correnti presenti nel file di configurazione (presente in <url>, non vengono influenzati dalle modifiche apportate nel nodo).

## Soluzione

- 1. Viene utilizzato <url>lo schema di configurazione cli bulkstat, a causa del quale si è verificato il problema.
- 2. Si tratta di un risultato previsto per ogni progettazione, che si ottiene se viene utilizzato **lo** schema della parola chiave opzionale.
- 3. Per questo caso sono disponibili tre soluzioni:

A.Per rimuovere lo schema di configurazione bulkstat della cli <url> e controllare l'aggiunta/eliminazione degli schemi tramite il prompt dei comandi cli manuale.

B. Per utilizzare il supplemento opzionale della parola chiave nel bulkstat config cli. Con il supplemento di configurazione bulkstat della cli <url> è possibile aggiungere gli schemi presenti nel file di configurazione agli schemi del nodo corrente. È possibile aggiungere/eliminare nuovi schemi e anche gli schemi correnti possono essere eliminati/aggiunti nuovamente dal prompt dei comandi CLI.

C. Per aggiungere/eliminare gli schemi richiesti direttamente nel file di configurazione e quindi ricaricare le configurazioni con il file di configurazione (prima rimuovere la cli senza utilizzare la configurazione bulkstat, aggiungere gli schemi nel file di configurazione e quindi aggiungerli nuovamente con la configurazione bulkstats <url>. Per aggiungere gli schemi nel file di configurazione, è possibile utilizzare l'editor VI o SFTP il file

Con l'editor vi:

[local]MME-01# cli test-commands password <pswd> Warning: Test commands enables internal testing and debugging commands USE OF THIS MODE MAY CAUSE SIGNIFICANT SERVICE INTERRUPTION [local]MME-01# debug shell Last log in: Wed Dec 22 15:05:12 +0530 2021 on pts/3 from 10.227.224.108. MME-01:card1-cpu0# ls -lrtha total 16 -r--r--r-- 1 root root 952 Dec 15 23:30 .rhosts  $-r-r-r-1$  root root 1.7K Dec 15 23:30 .gdbinit drwx------ 2 root root 100 Dec 15 23:30 .ssh drwxr-xr-x 24 root root 500 Dec 15 23:30 ..  $-rw----1$  root root 118 Dec 21 14:48 .bash history -rw-r--r-- 1 root root 1 Dec 22 15:05 file drwxr-xr-x 3 root root 140 Dec 22 15:05 .

MME-01:card1-cpu0# vi file

Spostare il file di configurazione da <url> nell'unità locale, modificarlo e reinserirlo nell'<url>.